# **Symbian S60 v5** 操作平台串行通信调试助手的设计与 实现 $^{\rm 0}$

杨桂红 <sup>1</sup>,陈继文 <sup>2</sup>,王冬梅 <sup>1</sup>,韩文东 <sup>1</sup>,车金峰 <sup>1</sup>

1 (山东省科学院能源研究所,济南 250014)  $^{2}$ (山东建筑大学 机电工程学院,济南 250101)

摘 要: 为方便工程现场调试串行通信设备, 基于 symbian S60 v5 操作平台, 设计并实现了一套串行通信调试软 件。除具有基本的串行通信调试功能外,还可将调试过程中的数据以手机短信的方式发出,以利于远程分析与 调试。  $\mathcal{L}(\mathcal{L})$ 

关键词:Symbian;S60 v5;串行通信;手机短信

# **Design and Realization of Serial Communication Assistant on Symbian S60 v5 Operating System Platform**

YANG Gui-Hong<sup>1</sup>, CHEN Ji-Wen<sup>2</sup>, WANG Dong-Mei<sup>1</sup>, HAN Wen-Dong<sup>1</sup>, CHEN Jin-Feng<sup>1</sup>

<sup>1</sup>(Energy Research Institute, Shandong Academy of Sciences, Jinan 250014, China)

<sup>2</sup>(School of Mechanical and Electronic Engineering, Shandong Jianzhu University, Jinan 250101, China)

**Abstract**: For the purpose of debugging serial communication device on the project site conveniently, a serial, communication assistant software based on symbian S60 v5 operating platform has been developed. Besides basic serial communication debug function, debug data can be sent by short message service in order to analyze and debug remotely. **Key words**: symbian; S60 v5; serial communication; short message service

# 1 引言

实际工程应用中,常用的数据通信方式可分为两 种:并行通信和串行通信。其中,串行通信是指使用 一条数据线,将数据一位一位地依次传输,每一位数 据占据一个固定的时间长度。因其只需要少数几条线 即可在系统间交换信息,特别适用于计算机与计算机、 计算机与外设之间的较近距离的通信,故常被应用于 工程设备的调试接口。

工程现场调试带有串行通信端口的设备时,多采 用笔记本电脑使用专用的串行连接线进行现场调试。 随着手机技术越来越成熟,诸多品牌手机均可支持不 同的串行通信协议,特别是对 EIA-RS-232 标准(俗称 RS232 标准)的支持。这些协议的支持, 使借助手机 与设备串行通信用于现场调试设备成为可能。本文正 是基于此出发点,在 symbian S60 v5 操作平台上设计、 实现了一套串行通信调试软件,以方便工程现场的调

① 收稿时间:2011-06-21;收到修改稿时间:2011-07-19

#### 试使用。

# 2 Symbian S60 v5操作平台的介绍

symbian 操作系统是由诺基亚、摩托罗拉、爱立信、 西门子等公司为无线信息设备量身定制的操作系统。 它采用基于静态优先级的抢先式多任务机制且配合时 间片轮转,构成了简捷、高效的内核。模块化的系统 结构具有良好的扩充性,同时也为通信及多媒体功能 提供了强大的支持<sup>[1]</sup>。symbian 操作系统的设备可连续 运行多年而无需重新启动。

根据人机界面的不同, symbian 体系的 UI (User Interface, 用户界面)平台分为 Series 60 (简称 S60)、 Series 80(简称 S80)、Series 90(简称 S90)、UIQ 等。 Series 60/80/90 是为 symbian 系统中高端智能手机和高 端商务手机而设计。目前诺基亚手机中基于 S60 平台 的手机款式最多,因此 S60 平台应用最广泛。

Experiences Exchange 经验交流 213

S60 至今为止分为第一版、第二版、第三版及最 新的第五版。第五版(简称 S60 v5)为触摸屏版本, 功 能上在第三版的基础上增加了一些新特性,如触摸屏、 虚拟键盘等功能,代表型号有诺基亚 E77、E63、E66、 N97、5800XM、5800i、5802XM、5530XM、5230、 5233、5235 等。

3 Symbian S60串行通信机制及编程实现

symbian S60 支持红外线、蓝牙、USB 端口上的串 行 通 信 , 实 现 的 核 心 是 串 行 通 信 服 务 器 (Serial Communication Server,又称 Comms 服务器或 C32)。 它使用 Symbian 客户端/服务器框架,提供对串行硬件 的访问,并且是通用的和共享的[2]。通用是指红外线、 蓝牙、USB 串行通信使用相同的 API 函数,共享是指 多个客户端线程可以安全地并发使用同一个串行端 口。S60 v5 操作平台串行通信程序的基本流程如图 1 所示。

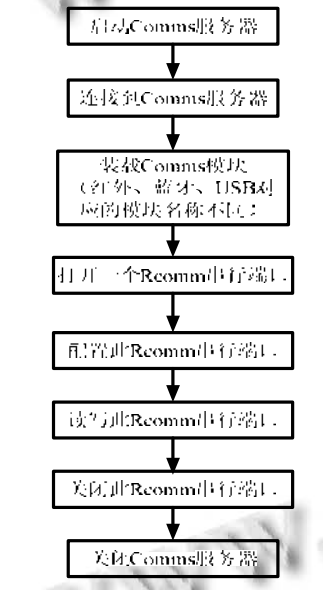

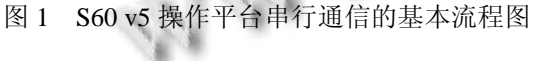

通信部分关键代码的实现(以 USB 端口的串行通 信为例)如下[3]:

#### 3.1 启动 **Comms** 服务器

TInt ret = StartC32();//启动 Comms 服务器

if ( ret != KErrNone && ret != KErrAlreadyExists )

{ User::Leave ( ret ); }

3.2 连接到 **Comms** 服务器

RCommServ iCommServer;

```
214 经验交流 Experiences Exchange
```
User::LeaveIfError(iCommServer.Connect());//若连 接出错, 则直接退出

3.3 装载 **Comms** 模块

ser::LeaveIfError(iCommServer.LoadCommModule (\_L("ECACM")));

 若使用的通信端口为红外端口或蓝牙端口,需将 代 码 中 模 块 名 称 "ECACM" 改 为 "IRCOMM" 或 "BTCOMM"。编写代码前,请先确认编程机型是否包 含此 Comms 模块。

3.4 打开 **RComm** 串行端口

RComm iCommPort;

User::LeaveIfError(iCommPort.Open(iCommServer , \_L("ACM::1"), ECommShared));

RComm::open()函数的第三个参数,声明了打开此 端口的具体模式,取值有三种选择:

 ECommExclusive:此端口一旦打开,即不能被其 它任意 RComm 客户端使用;

ECommShared: 此端口可以被在相同模式下打开 的其它 RComm 客户端共享;

 ECommPreemptable:若其它 RComm 客户端试图 打开此端口,则其客户端会连接丢失。

 不同厂商、不同型号手机串行通信的端口名称可 能差别较大,建议动态获取。公认的红外端口名称为: IRCOMM::0, USB 端口常用的名称为: ACM::1。非 公开的端口名称,可使用 RCommServ::GetPortInfo() 函数获取<sup>[3]</sup>,不再赘述。

# 3.5 配置端口参数

设置端口参数, 可使用 TCommConfig 类进行设

置,实现的代码如下:

TCommConfig portCfg;

iCommPort.Config( portCfg );

portCfg().iRate=EBps115200;

portCfg().iParity=EParityNone;

portCfg().iDataBits=EData8;

portCfg().iStopBits=EStop1;

portCfg().iHandshake=0;

User::LeaveIfError(iCommPort.SetConfig( portCfg ) );

DTR(Data Terminal Ready, 数据终端就绪)和 RTS(Ready To Send, 准备发送)等流控制信号, 需使用 RComm::SetSignals()函数进行设置,实现的代码如下: iCommPort.SetSignals(KSignalDTR, 0);

iCommPort.SetSignals(KSignalRTS, 0);

串 行 通 信 所 使 用 的 接 收 缓 冲 区 的 大 小 亦 可 使 用 RComm::SetReceiveBufferLength()函数进行设置,实现的代 码如下:

iCommPort.SetReceiveBufferLength(512);

### 3.6 读写数据

3.6.1 将数据由端口发出

TRequestStatus iStatus;// 用于存放端口读写请求的完成 状态

Const TTimeIntervalMicroSeconds32 KTimeOut(4 000000);//操作最大延迟时间

iDataSent.Copy(\_L("要发送的内容"));

iCommPort.Write(iStatus, KTimeOut, iDataSent);//将要发

送的数据写入端口

3.6.2 从端口读取数据

 $TBuf8 < 512 > 10$ calInputBuffer

iCommPort.ReadOneOrMore(iStatus, localInputBuffer);// 读取端口直到数据到来

3.7 关闭端口

iCommPort.Close();

iCommServer.Close();

# 4 短信发送数据功能的编程实现

symbian S60 v5 系统中实现短信发送数据功能, 可使用系统所提供的三个重要的类型:CsendUi、 CMessageData、CRichText 调用系统的短信发送功能。 代码示例如下[4]:

\_LIT(KAddress, "13×××××××××");//接收短信者的手机号码

\_LIT(KBodyData, "短信的具体内容");

// CsendUi 等三个类的初始化

CSendUi\* sendAppUi = CSendUi::NewLC();

CMessageData\*message=CMessageData::NewLC(;

CRichText\*richText=CRichText::NewL(iEikonEnv->Syste

mParaFormatLayerL(),

iEikonEnv->SystemCharFormatLayerL());

CleanupStack::PushL(richText);

//利用 CRichText 类填充 CMessageData 的具体内容, 以

备发送

message->AppendToAddressL(KAddress);

richText->InsertL(0, KBodyData);

message->SetBodyTextL(richText);

//调用系统短信发送界面并发送短信

sendAppUi->CreateAndSendMessageL(KUidMsgTypeSM

S, message, KNullUid, ETrue); //清理、平衡堆栈的内容 CleanupStack::PopAndDestroy(3);

# 5 软件实际运行效果

按照上述要点,编写串行通信调试助手程序并编 译为 sisx 文件(symbian 系统专用可执行安装包文件) 后,传输到手机并不能直接运行。为防止恶意、木马 软件对手机用户的骚扰、侵害,symbian 系统要求软件 必须在签名后方可正常使用[5]。由于本程序所涉及的 内容,需要签名证书必须具备 symbian 证书 20 个权限 能力中的 CommDD、LocalServices、NetworkControl、 NetworkServices、ReadDeviceData、ReadUserData、 WriteDeviceData、WriteUserData 八项权限能力<sup>[6]</sup>。使 用"17 权限<sup>[5]</sup>"的 symbian 证书对此程序签名后, 程序 可在手机上正常运行,主要的运行界面如图 2(诺基 亚 5233 手机使用百事屏幕截图软件所截图片)所示。 短信接收者收到数据短信后的实际照片如图 3 所示。

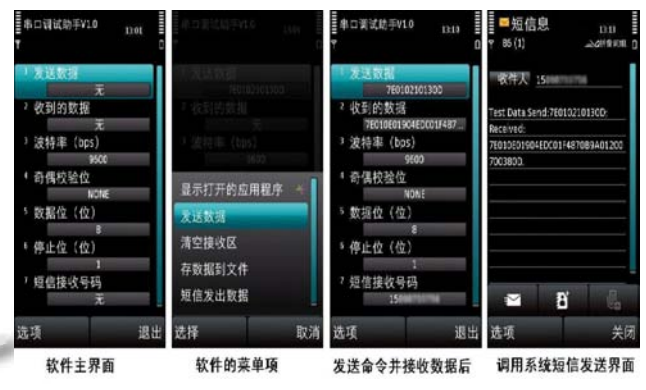

图 2 软件在手机上实际运行的图片

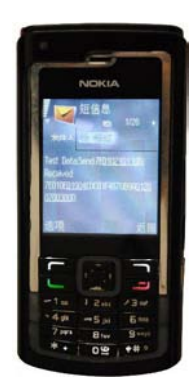

图 3 短信接收者收到数据短信后的实际照片 (下转第 95 页)

Experiences Exchange 经验交流 215

# 4.2 温度调节子系统串级模糊 **PID** 控制仿真

温度对象副回路传递函数 G<sub>4</sub>(s) =  $\frac{1}{10\text{s}+1}$  ,饱和器

温度对象传递函数  $G_{33}(s) =$  $\frac{1}{(43s+1)(20s+1)}$ 

系统阶跃响应如图 5 所示,从图中可以看出串级 模糊 PID 控制能够有效地抑制超调, 过渡时间短, 控 制效果优于常规串级 PID 控制。

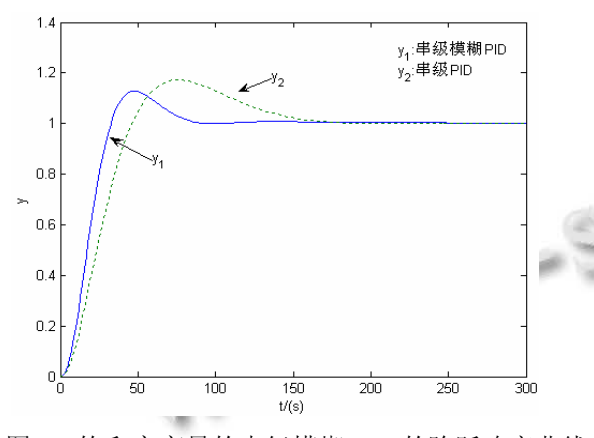

图 5 饱和室变量的串级模糊 PID 的阶跃响应曲线

# 5 结论

压力—流量调节系统间关联较大,本文采用专家 控制算法结合静态解耦对其控制,仿真结果表明可以 获得良好的动静态特性;而温度与压力—流量系统间 关联较小,故采用串级模糊 PID 控制单独对其控制,

#### (上接第 251 页)

# 6 结语

针对工程现场串行通信调试设备较繁琐的问题, 基于 symbian S60 v5 操作平台, 设计了此套串行通信 专用调试软件,可使工程现场 S60 v5 操作平台的手机 能方便、快捷的调试串行通信设备。调试过程中的数 据亦可直接由手机短信发出,以方便远程调试与诊断。

### 参考文献

- 1 马建,陈健,牛建伟,邹仕洪,高一普.智能手机操作系统编程 -Symbian 及 S60 系列.北京:科学出版社,2005.
- 2 DIGIA Inc. Programming for the Series 60 Platform and Symbian OS. Helsinki: John. Wiley. &. Sons Ltd, 2003.
- 3 TSS000601-Serial communication over USB on S60 3rd

子系统按上述控制策略下协调一致地工作,能够产生 温度、压力、流量可控的高压饱和气体,为建立高水 仿真结果表明该算法能够有效地抑制超调,过渡时间 短,表现出良好的响应特性。实践表明,饱和室两个 平湿度计量标准装置提供气源,具有广泛的实际工程 应用价值。

#### 参考文献

- 1 劳逸民.浅析采用冷冻除湿方式的温湿度独立控制系统冷 源节能的可行性.建筑科学,2011,27(8):48-50.
- 2 Acheson D. Humidity T. and moisture.1965:521-530.
- 3 易洪,孙国华,等.低霜点湿度检测标准装置的研制.陶瓷学 报,2008.29(3):301-304.
- 4 于希宁,边立秀,孙建平.磨煤机解耦控制系统的设计与调 试.河北电力技术,1994,6:10-14.
- 5 俞金寿.工业过程先进控制.北京:中国石化出版社,2002.
- 6 刘金琨.先进 PID 控制及其 MATLAB 仿真.北京:电子工业 出版社,2002.
- 7 Ahmed SS, Majid MS, Novia H, et al. Fuzzy logic based energy saving technique for a central air conditioning system. Energy, 2007,32(7):1222-1234.
- 8 Jung CH, Ham CS, Lee KI. A Real-time, Self-tuning Fuzzy Controller Through Scaling Adjustment for the Steam Generator of NPP. Fuzzy Sets and Systems, 1995,74:53-60.
- Editiondevices.2007.http://wiki.forum.nokia.com/index.php/TS S000601\_-\_Serial\_communication\_over\_USB\_on\_S60\_3rd\_ Edition\_devices.
- 4 Send UI API: Using the SendUi API.2007. http://www.developer.nokia.com/document/Cpp\_Developers\_Library/GUID-96C272CA-2BED-4352-AE7C-E692B193EC06/html/Send\_ UI\_API4.html.
- 5 王宁.S60 第三版智能手机应用超详细解析.数字通信, 2008,(15):105-109.
- 6 Symbian Software Ltd. How do I get my Symbian OS application signed. A guide to Symbian Signed. 2005. Helsinki: Symbian Software Ltd. 2005,1-11.

Research and Development 研究开发 95